1 Izveido kontu [www.padlet.com](http://www.padlet.com/)

Ielogojies ar Google/ Microsoft kontu vai savu e-pasta adresi. (3 bezmaksas tāfeles)

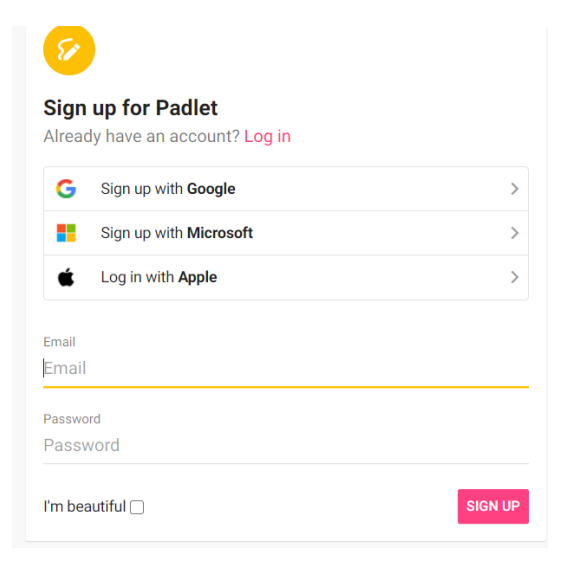

## 2 Izveido savu Padlet tāfeli:

- Klikšķini uz **+ Make a Padlet**.
- Izvēlies tāfeles veidu. (Ieteicams **Canvas**)

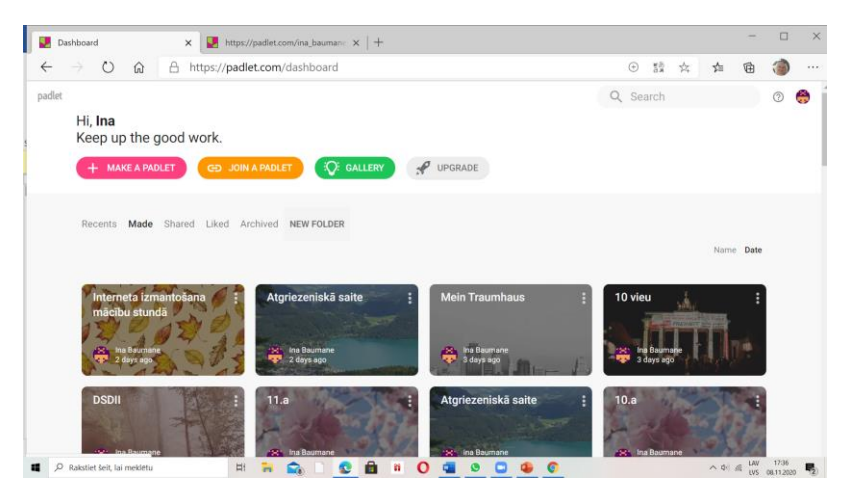

3 Lai veiktu izmaiņas noformējumā, klikšķini uz **…** Padlet labajā augšējā malā un redzēsi joslu ar izvēlnēm. Lai veiktu izmaiņas, ej uz **Modify** (Skatīt nākamo attēlu.)

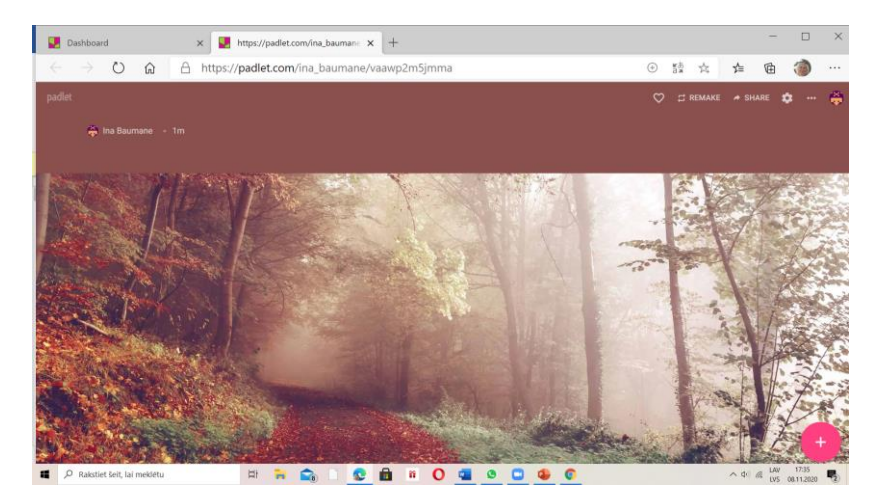

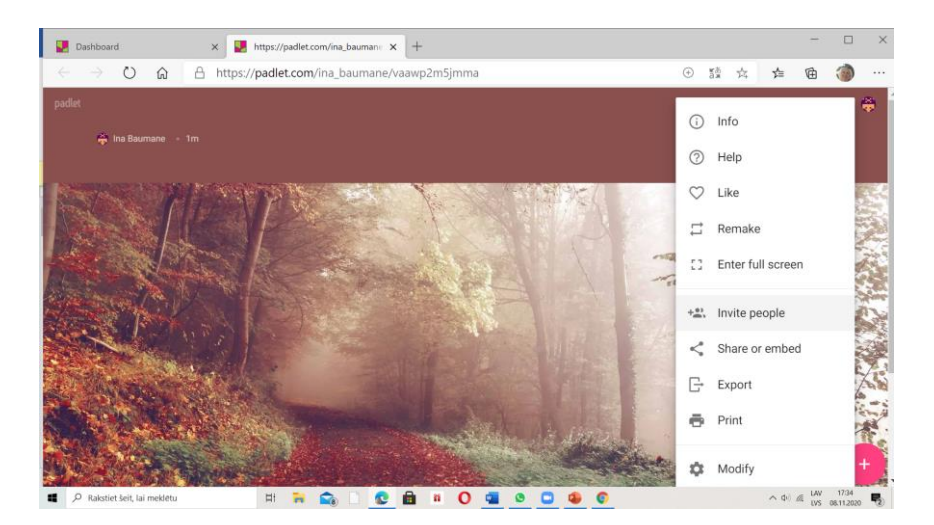

4 Uzraksti tēmu/ klasi/ sasniedzamos rezultātus u.tml.

- Title: Raksta tēmas nosaukumu.
- Description: Var rakstīt sasniedzamos rezultātus vai citus norādījumus.

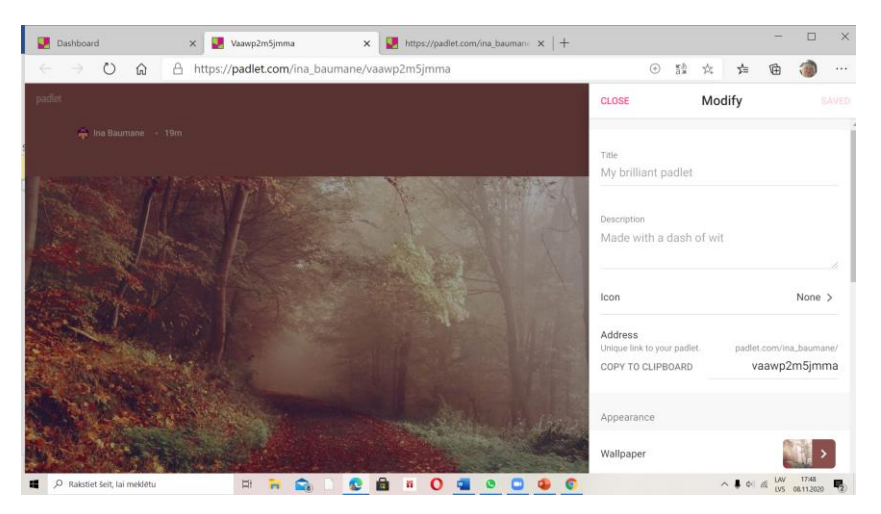

5 Izvēlies tāfeles fonu (**Wallpaper**).Tiek piedāvāti 5 fonu veidi, var izvēlēties savu fonu, pievienojot attēlu no savas ierīces, ejot uz **upload**. Izvēle jāsaglabā ar **save**.

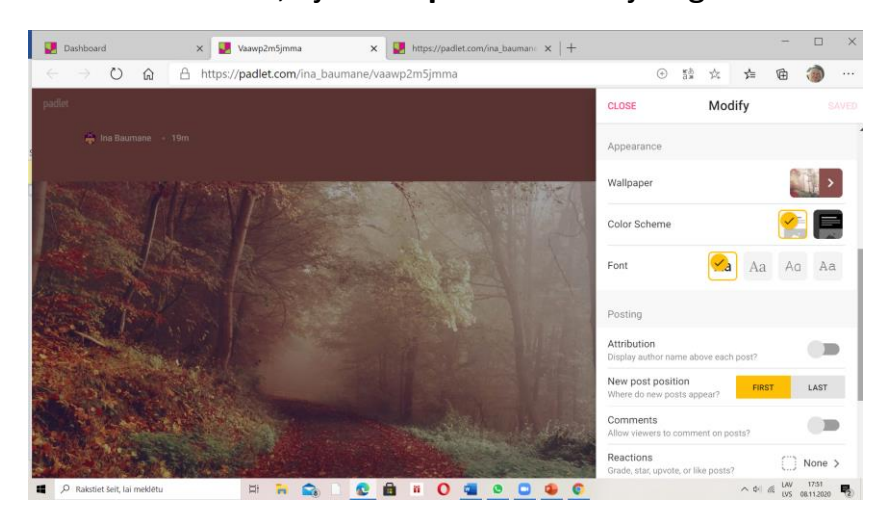

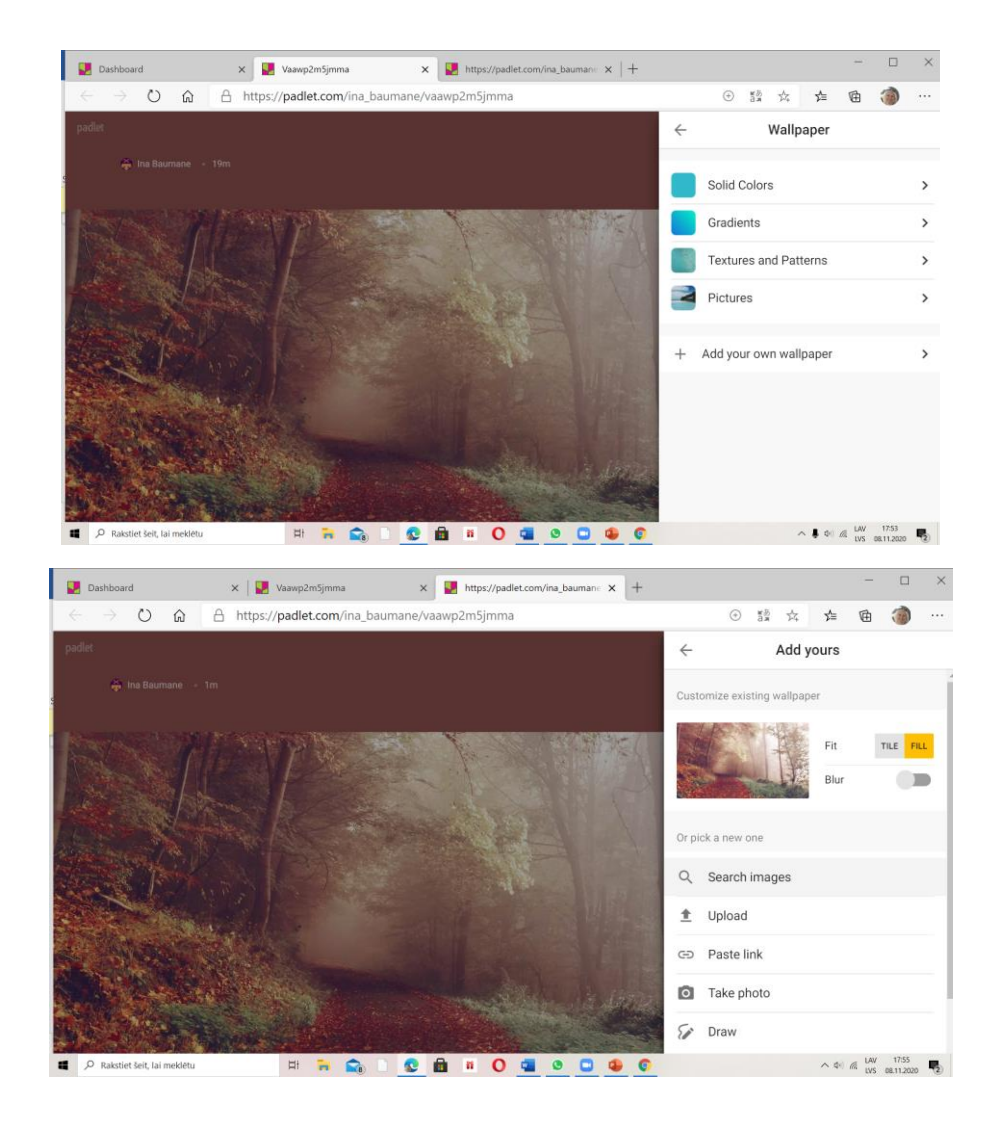

6 Atļauj rakstīt komentārus (**comments**). Var atļaut ievietot novērtējumu, izvēloties nepieciešamo (**reactions**).

Tad jāsaglabā izvēlētais, klikšķinot uz **save.**

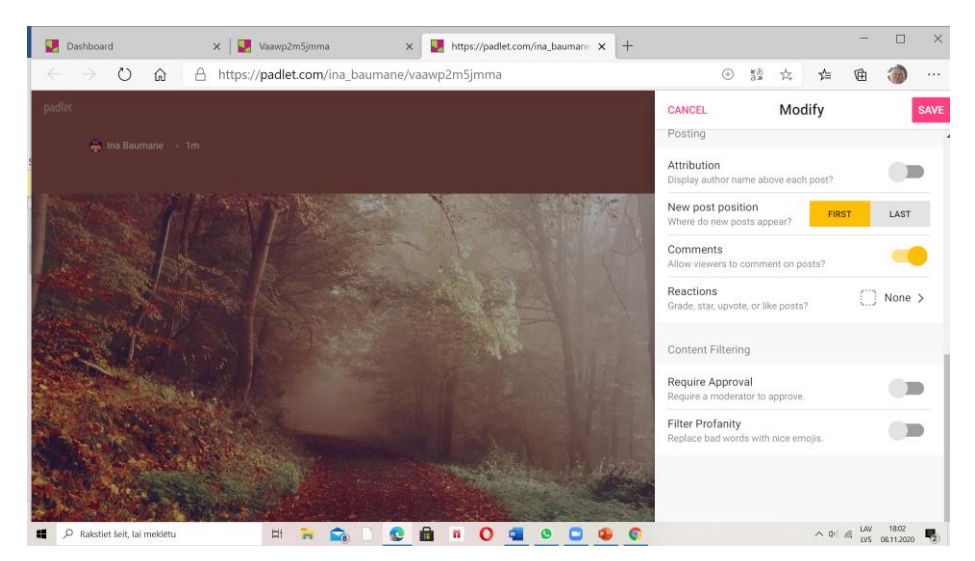

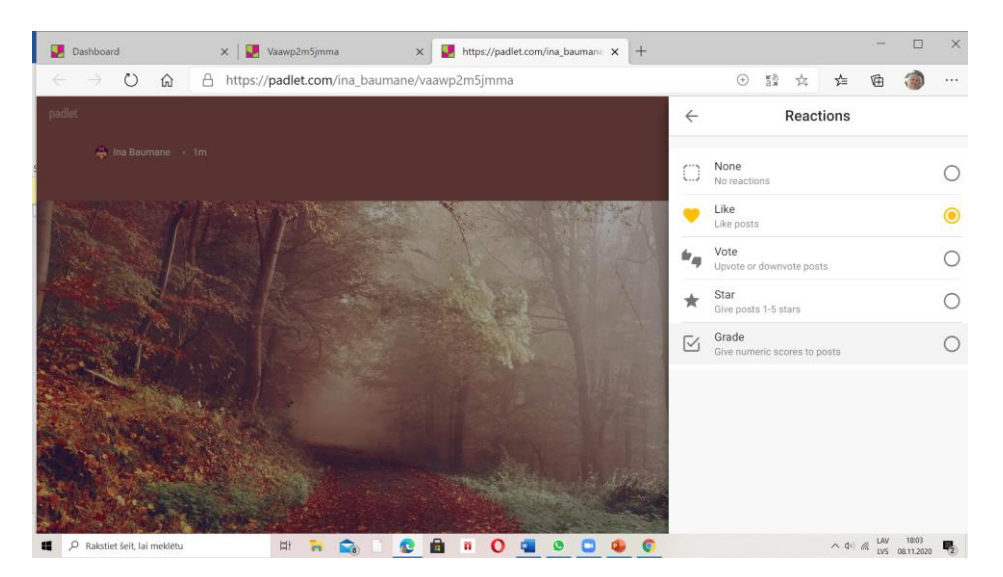

**7** Lai ievietotu tekstu, uzdevumu, attēlu, vai citu materiālu, dubultklikšķis labajā apakšējā malā uz rozā aplīti.

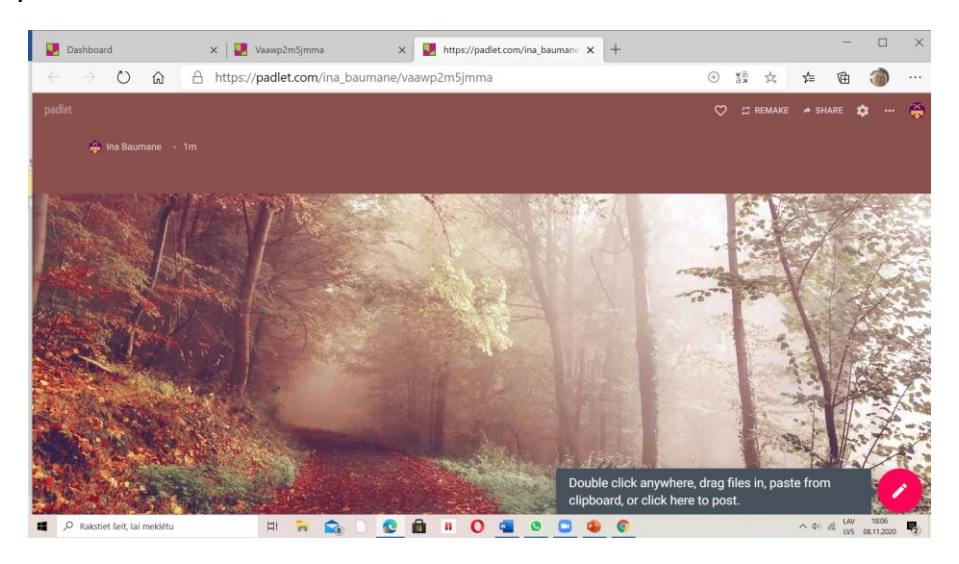

Iegūst darba lapu, kur var rakstīt, ievietot attēlus, video, interneta saites u.tml.

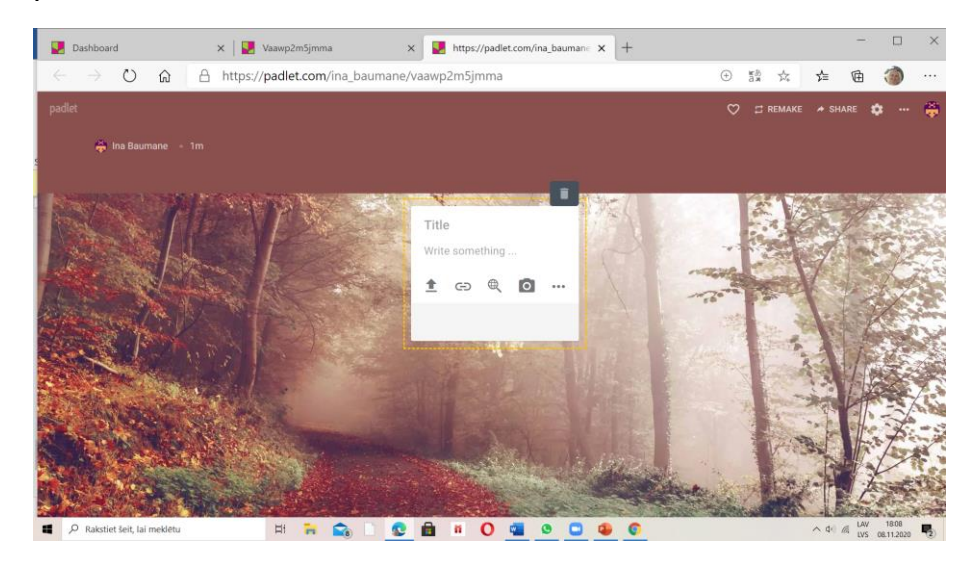

1)Var augšuplādēt failus no ierīces.(**upload - pick file**)

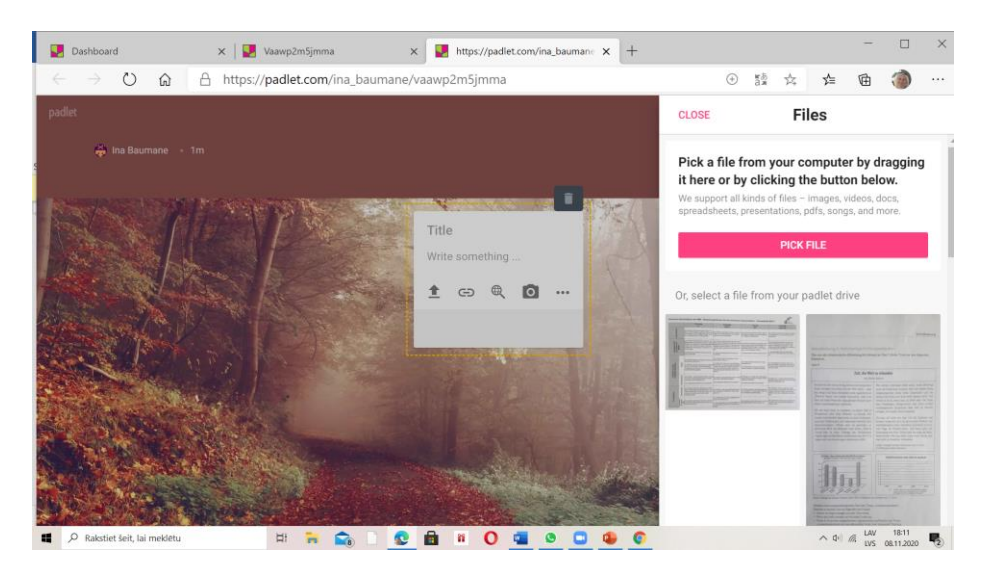

2) Var iekopēt saiti no interneta. (**Link**)

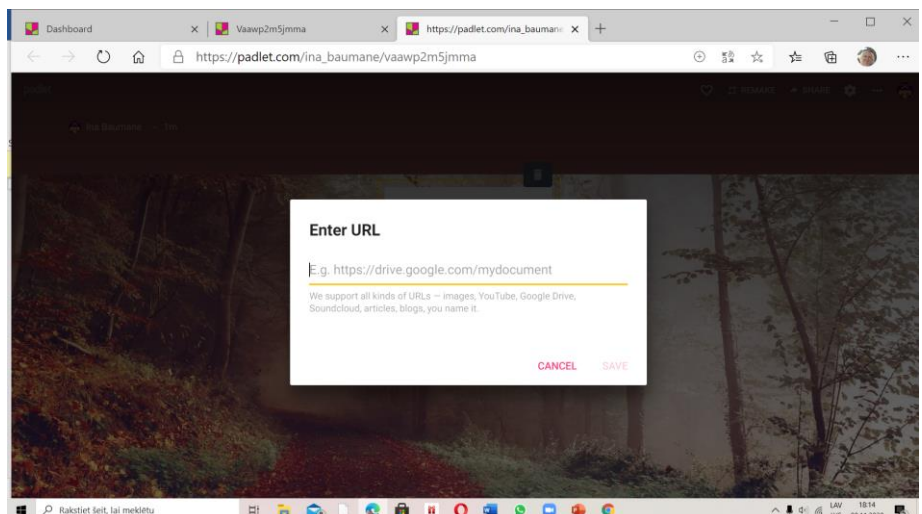

3) Var atrast attēlus, video u.c. Google meklētājprogrammā (**Google**).

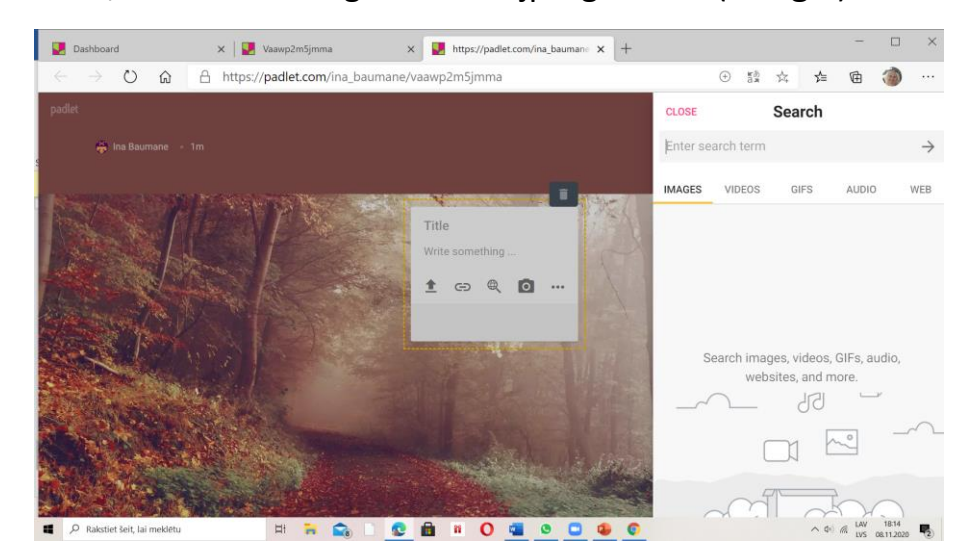

4) Vēl citas iespējas: uzņemt foto ar kameru, ierakstīt audio, zīmēt, pievienot karti u.c.

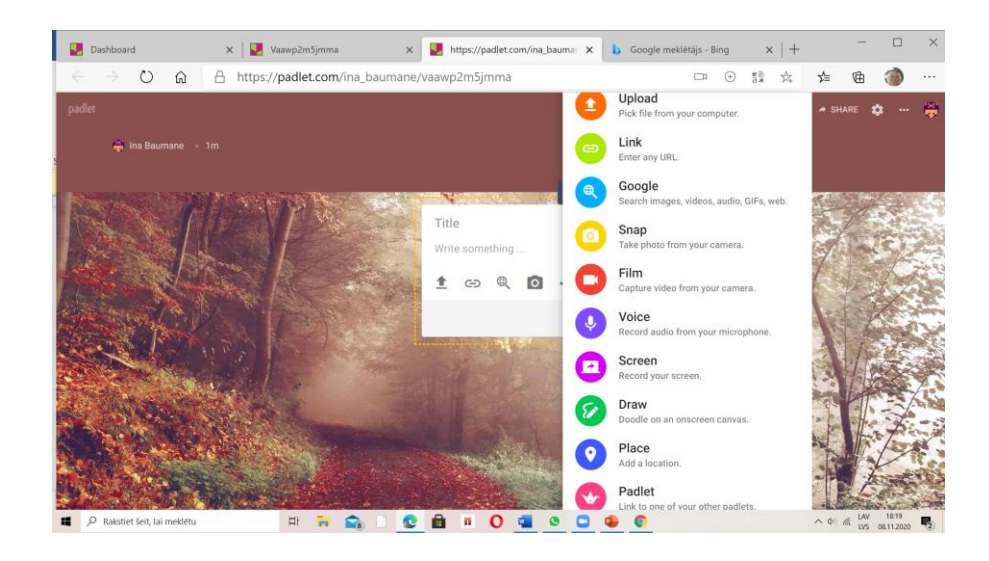

## **9 Teksta apstrāde.**

1)Uzklikšķinot 2 reizes uz vārda, iegūst joslu, kur var formatēt tekstu.

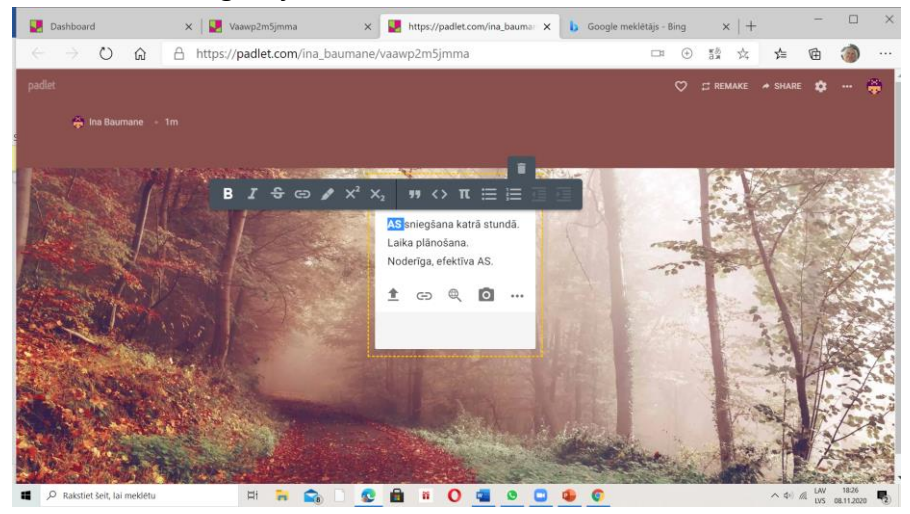

2)Klikšķinot uz , var labot vai papildināt tekstu. Var pievienot komentārus (add comment). Tekstu var arī izdzēst, klikšķinot uz atkritni (**delete** post).

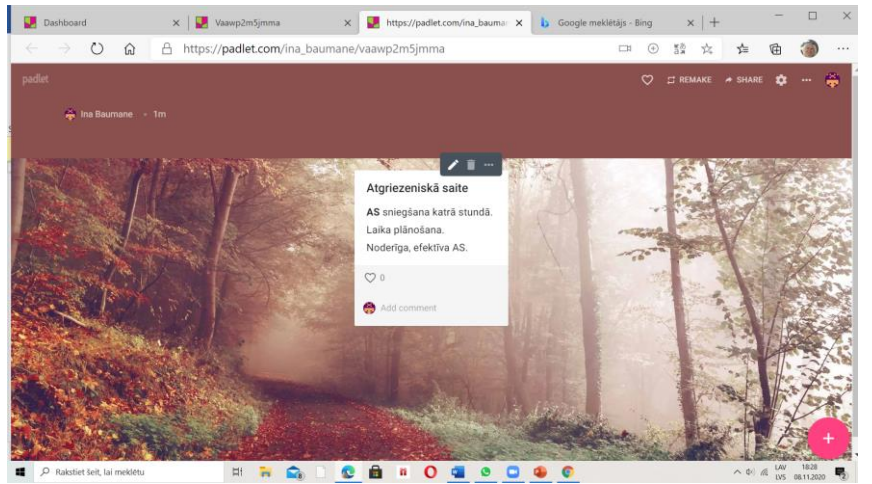

Klikšķinot uz … , iegūst iespēju mainīt darba lapas krāsu, kopēt lapu (**copy post**), pārvietot to (**transfer post**) uz citu tāfeli vai rādīt to pa visu ekrānu (**expand post**).

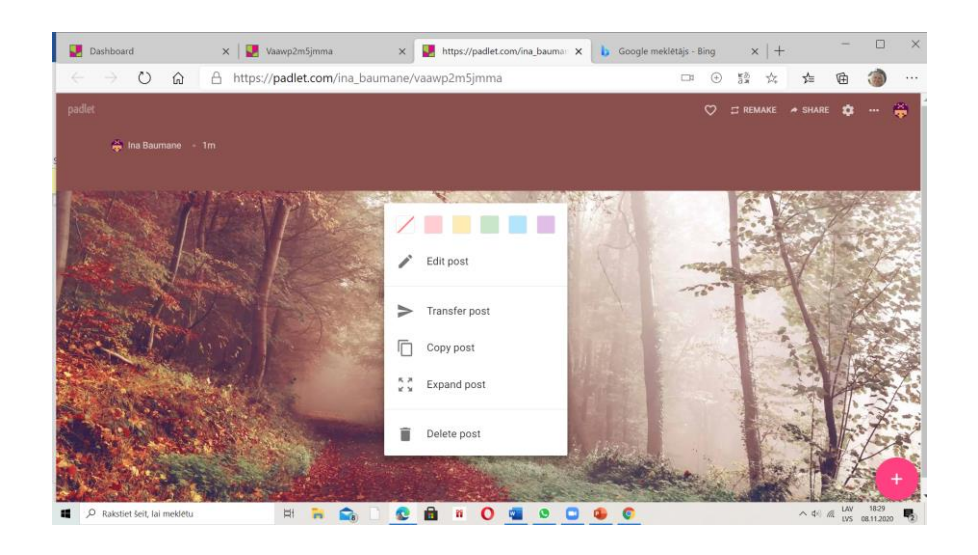

## **10 Tāfeles kopīgošana** (**share**).

Lai kopīgotu tāfeli ar skolēniem, vēlams izvēlēties paroli, lai piekļūtu tikai attiecīgā klase vai grupa. Ieraksta paroli (**password**) un saglabā (**save**).

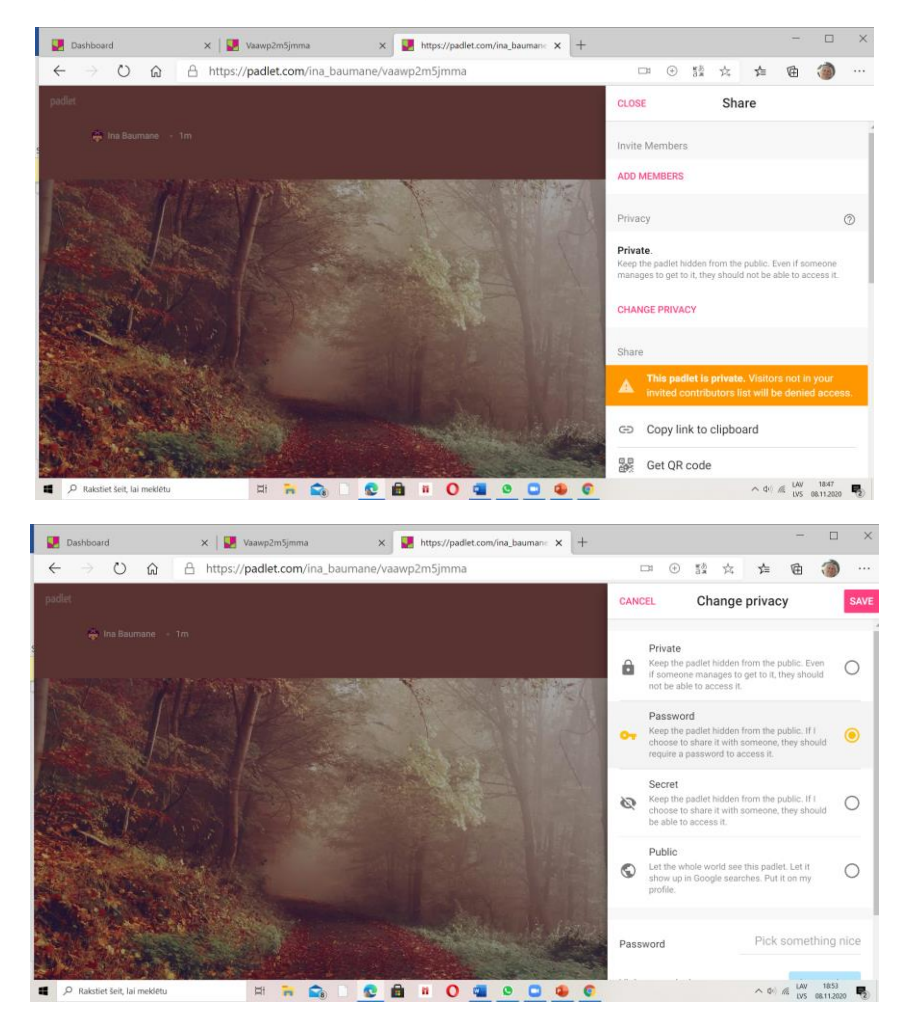

Lai atļautu skolēniem rakstīt un rediģēt, jāizvēlas **can write** vai **can edit**. Ja materiāls domāts tikai lasīšanai, tad **can read**.

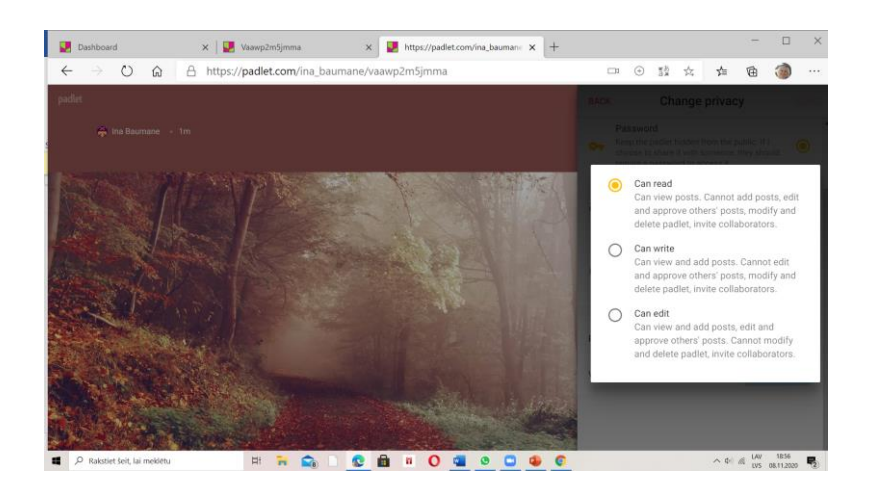

Skolēniem nosūta Padlet saiti un paroli. Piemēram: [https://padlet.com/ina\\_baumane/vaawp2m5jmma](https://padlet.com/ina_baumane/vaawp2m5jmma)

Parole:skola